**HBV light version 2** 

# **User's Manual**

**Jan Seibert** 

**November 2005 Stockholm University Department of Physical Geography and Quaternary Geology** 

> **SLU Department of Environmental Assessment Uppsala**

**Oregon State University Department of Forest Engineering Corvallis, Oregon, USA**

**Uppsala University Department of Earth Sciences Hydrology** 

**E-mail: jan.seibert@natgeo.su.se** 

# <span id="page-1-0"></span>**Table of contents**

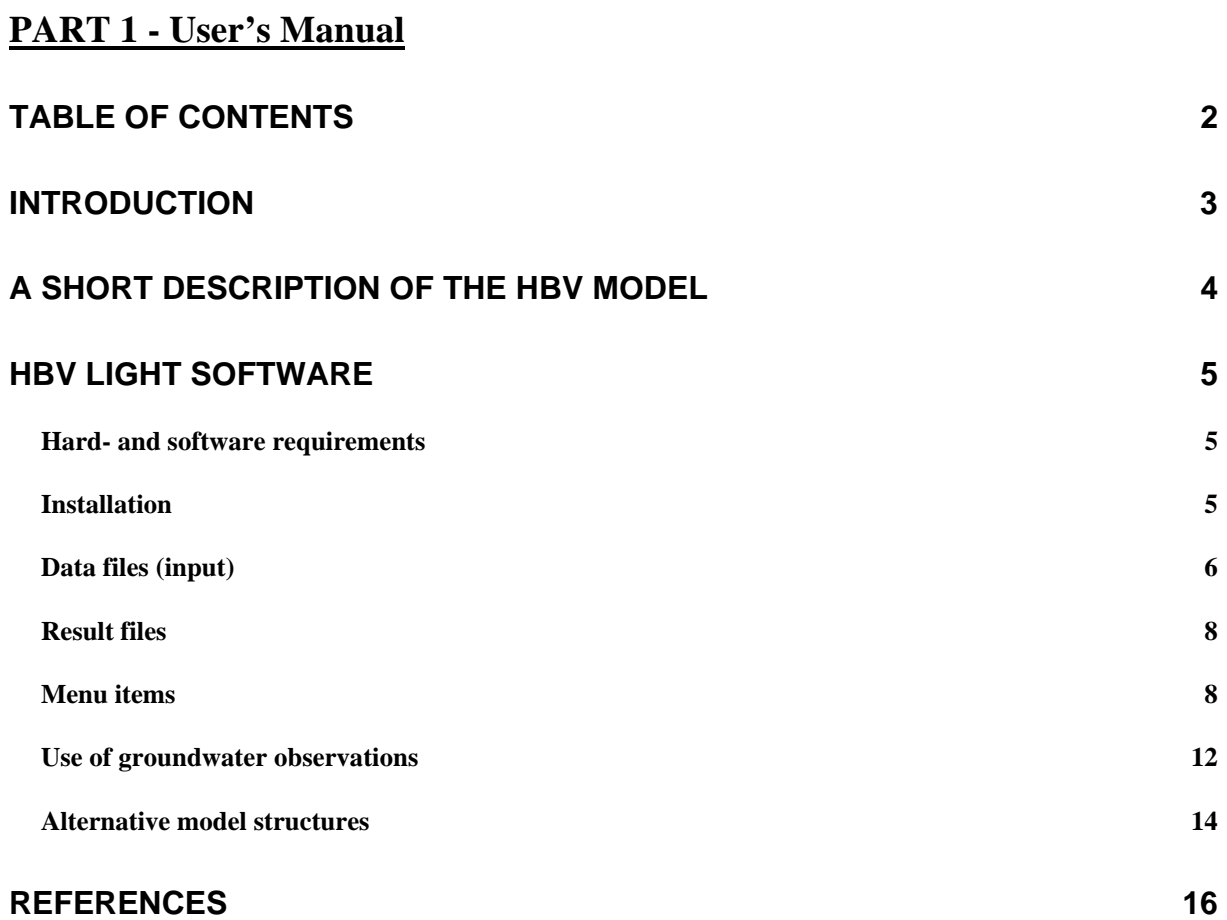

## **PART 2 - The HBV model**

### <span id="page-2-0"></span>**Introduction**

During the last 20 years the HBV-model (Bergström 1976) developed by the SMHI (Swedish Meteorological and Hydrological Institute) has become widely used for runoff simulations in Sweden (Bergström, 1990; 1992). Moreover, the model has been applied, sometimes in modified versions, in about 30 countries.

The idea behind this new version of the HBV model, *HBV light*, was to provide an easy to use Windows-version for research and education. The basic equations are in accordance with the SMHI-version HBV-6 (Bergström, 1992) with only two slight changes. Instead of using initial states the new version uses a 'warming-up' period. In the original version, only integer values are allowed for the routing parameter MAXBAS. This limitation has been removed in the new version. In order to keep the program as simple as possible, several functions found in the HBV-6 software were not implemented in the *HBV light* software. It is possible to use a correction of the long-term mean of potential evaporation values as proposed by Lindström and Bergström (1992). The *HBV-light* version provides two options which do not exist in the HBV-6 version. The first one is the possibility to include observed groundwater levels into the analysis and the second is the possibility to use a different response routine with a delay parameter.

The aim of this manual is to give a description about how to use the *HBV light* software and a short introduction into the HBV model.

### <span id="page-3-0"></span>**A short description of the HBV model**

The model simulates daily discharge using daily rainfall, temperature and potential evaporation as input. Precipitation is simulated to be either snow or rain depending on whether the temperature is above or below a threshold temperature, **TT** [°C]. All precipitation simulated to be snow, i.e. falling when the temperature is bellow **TT**, is multiplied by a snowfall correction factor, **SFCF** [-]. Snowmelt is calculated with the degree-day method (Equation 1). Meltwater and rainfall is retained within the snowpack until it exceeds a certain fraction, **CWH** [-], of the water equivalent of the snow. Liquid water within the snowpack refreezes according to Equation 2. Rainfall and snowmelt (P) are divided into water filling the soil box and groundwater recharge depending on the relation between water content of the soil box (SM [mm]) and its largest value (**FC** [mm]) (Equation 3). Actual evaporation from the soil box equals the potential evaporation if SM/**FC** is above **LP** [-] while a linear reduction is used when SM/**FC** is below **LP** (Equation 4). Groundwater recharge is added to the upper groundwater box (SUZ [mm]). **PERC** [mm  $d^{-1}$ ]defines the maximum percolation rate from the upper to the lower groundwater box (SLZ [mm]). Runoff from the groundwater boxes is computed as the sum of two or three linear outflow equatins depending on whether SUZ is above a threshold value, **UZL** [mm], or not (Equation 5). This runoff is finally transformed by a triangular weighting function defined by the parameter **MAXBAS** (Equation 6) to give the simulated runoff  $\text{[mm d}^{-1}$ .

If different elevation zones are used the changes precipitation and temperature with elevation are calculated using the two parameters **PCALT** [%/100 m] and **TCALT** [ºC / 100 m] (Equation 7 and 8).

The long-term mean of the potential evaporation,  $E_{pot,M}$  for a certain day of the year can be corrected to its value at day t,  $E_{pot}(t)$ , by using the deviations of the temperature,  $T(t)$ , from its long-term mean,  $T_M$ , and a correction factor,  $C_{ET}$  [°C<sup>-1</sup>] (Equation 9).

Please note that more information can be found in Part 2.

$$
melt = CFMAX(T(t) - TT)
$$
\n<sup>(1)</sup>

$$
refreezing = CFR \ \ CFMAX(TT - T(t)) \tag{2}
$$

$$
\frac{recharge}{P(t)} = \left(\frac{SM(t)}{FC}\right)^{BETA} \tag{3}
$$

$$
E_{act} = E_{pot} \quad \min\left(\frac{SM(t)}{FC \cdot LP}, \ 1\right) \tag{4}
$$

$$
Q_{GW}(t) = K_2 SLZ + K_1 SUZ + K_0 \max(SUZ - UZL, 0)
$$
\n
$$
(5)
$$

$$
Q_{sim}(t) = \sum_{i=1}^{MAXBAS} c(i) Q_{GW}(t - i + 1)
$$
  
where 
$$
c(i) = \int_{i-1}^{i} \frac{2}{MAXBAS} - \left| u - \frac{MAXBAS}{2} \right| \frac{4}{MAXBAS^2} du
$$
 (6)

$$
P(h) = P_0 \left( 1 + \frac{PCALT\left(h - h_0\right)}{10000} \right) \tag{7}
$$

$$
T(h) = T_0 - \frac{TCALT(h - h_0)}{100}
$$
\n
$$
\tag{8}
$$

$$
E_{pot}(t) = \left(1 + C_{ET}\left(T(t) - T_M\right)\right) E_{pot,M}
$$
  
but  $0 \le E_{pot}(t) \le 2 E_{pot,M}$  (9)

#### <span id="page-4-0"></span>**HBV light software**

#### <span id="page-4-1"></span>**Hard- and software requirements**

The software has been tested on Pentium PCs with Windows 95, Windows NT, Windows 2000 and Windows XP.

**OBS! ACHTUNG! IMPORTANT!** Make sure that the settings within Windows are in a way that a decimal point is a POINT (.) and not a comma (,) as it is, for instance, in the Swedish or German standard setting. The setting can be changed using (Settings-control panel-international), (Inställningar-kontrollpanellen-internationell-sifferformat), (Einstellungen-Systemsteuerung-Ländereinstellungen-Zahlenformat).

#### <span id="page-4-2"></span>**Installation**

Follow the instructions on the screen. For each catchment the following directories are needed

#### **..\catchmentname\data**

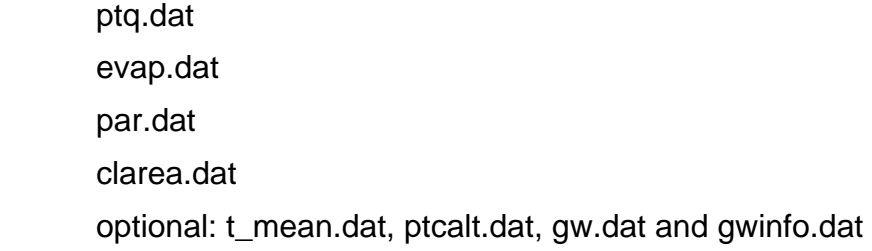

#### **..\catchmentname\results**

The program can be started from the Explorer (hbv\*.exe). However, it may be more comfortable to create a short cut to *HBV light*.

#### <span id="page-5-0"></span>**Data files (input)**

All the following files have to be located in the directory **..\data\**

#### *PTQ-file*

The PTQ-file (ptq.dat) contains time series of daily precipitation [mm/day], temperature [°C] and discharge [mm/day]. The name of the input file is always ptq.dat and the format is as follows:

a) a header of two lines, the first one contains a name for the catchment (no comma allowed in this line), the second line is not used by the program.

b) Date (YYMMDD or YYYYMMDD), precipitation, temperature, discharge in one row per day (separated by commas)

example:

 Hågaån (Lurbo) Date, P, T, Q 950101,0.4,2.6,0.1 950102,0,1.7,0.08 950103,2.4,3.8,0.2 950104,5,7,1.5 ....

#### *Evaporation-file*

The evaporation-file contains values for the potential evaporation [mm/day]. The evaporation file may contain ...

a) 12 values, i.e. long-term monthly mean values, and the daily values will be linear interpolated.

b) 365 values, i.e. long-term daily mean values

c) As many values as time steps in the PTQ-file, i.e. one value for each day

The name of this file is evap.dat and it has the following format:

one line (header) followed by the values (one value per row)

Example:

 Pot. evap 0.1 0.5

 2 2.6 ....

#### *Mean Temperature file*

This file is optional. If it exists, the long-term mean of the potential evaporation for a certain day of the year will be corrected to its value at day t by using the deviations of the temperature from its long-term mean and a correction factor,  $C_{ET}$ . If the file does not exist, the parameter  $C_{ET}$  is not used.

The 'mean temperature'-file contains long-term mean values for the temperature [°C]. The file may contain ...

a) 12 values, i.e. long-term monthly mean values, and the daily values will be linear interpolated.

b) 365 values, i.e. long-term daily mean values

The name of this file is t\_mean.dat and it has the following format:

one line (header) followed by the values (one value per row)

Example:

 Mean temperature -7.5 -1 4.2 ........

#### *PTCALT file*

This file is optional. If it exists, time series of temperature and/or precipitations gradients are used instead of the constant values TCALT and/or PCALT. The name of this file is PTCALT.dat and it has the following format:

two lines (header) followed by the values (date and one or two value(s) per row)

Example:

Catchmentname date, PCALT, TCALT 960130, 10, 0.5 960131, 15, 0.6

.....

If time series are used for both PCALT and TCALT, the values for PCALT have to be in the second column and those for TCALT in the third column. If only for one of both a time serie

should be used, the file should only contain two columns (header  $=$  "date,  $TCALT$ " or "date, PCALT").

#### <span id="page-7-0"></span>**Result files**

If the results of a model run are stored (see Menu-Change HBV.ini), then the results can be found in the directory **c:\jmodels\hbv\results\** in two files: resuxxx.dat (time series of the different variables) and sumxxx.txt (summary), where xxx is the 'Model-Run-No'. The files of a previous model run are read by the program if the Model-Run-No is changed to the number of this previous run using the menu item Results-of number xxx. After changing the number, the results can be looked on as usually. Both files are in ASCII-format which make it possible to export them to any program as, for instance, EXCEL or GRAPHER.

If different vegetation and/or elevation zones are used, the time series of the simulations can be stored (see Menu-Change HBV.ini).

Values of different objective functions are calculated by the program and saved in the summary-file (Table 1).

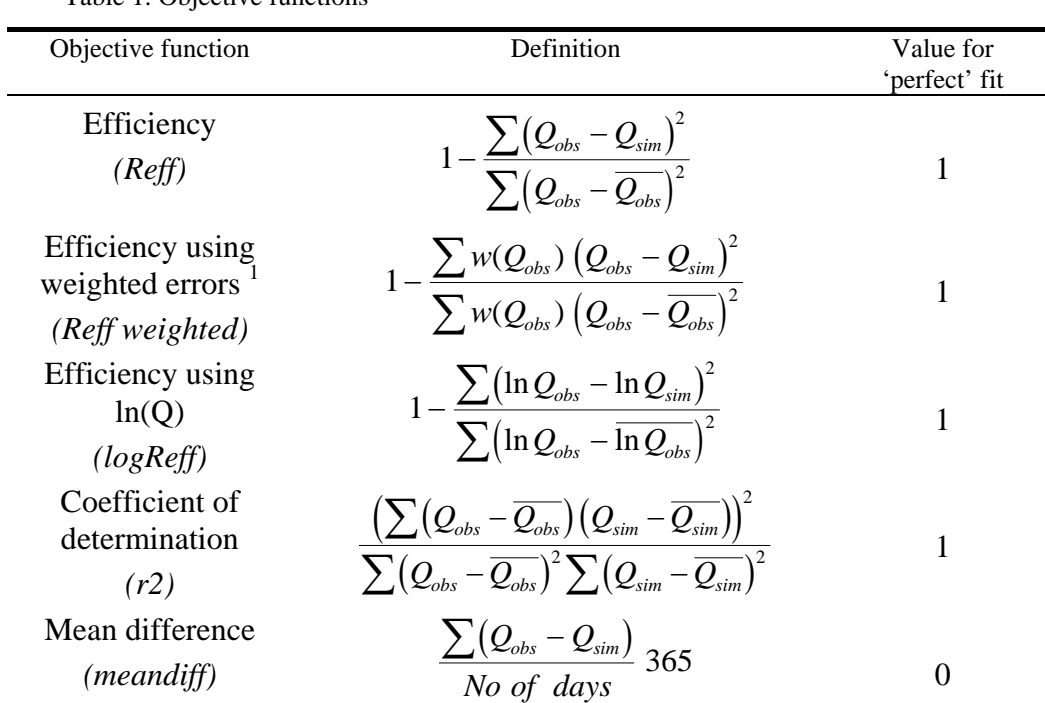

Table 1. Objective functions

<sup>1</sup> The weighting function  $w(Q_{obs})$  has to be defined by the user

#### <span id="page-7-1"></span>**Menu items**

#### *Overview*

Table 2. List over menu items

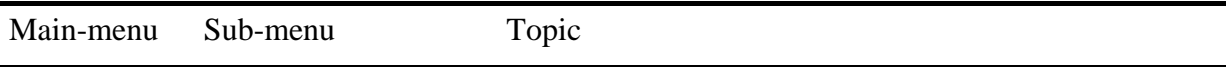

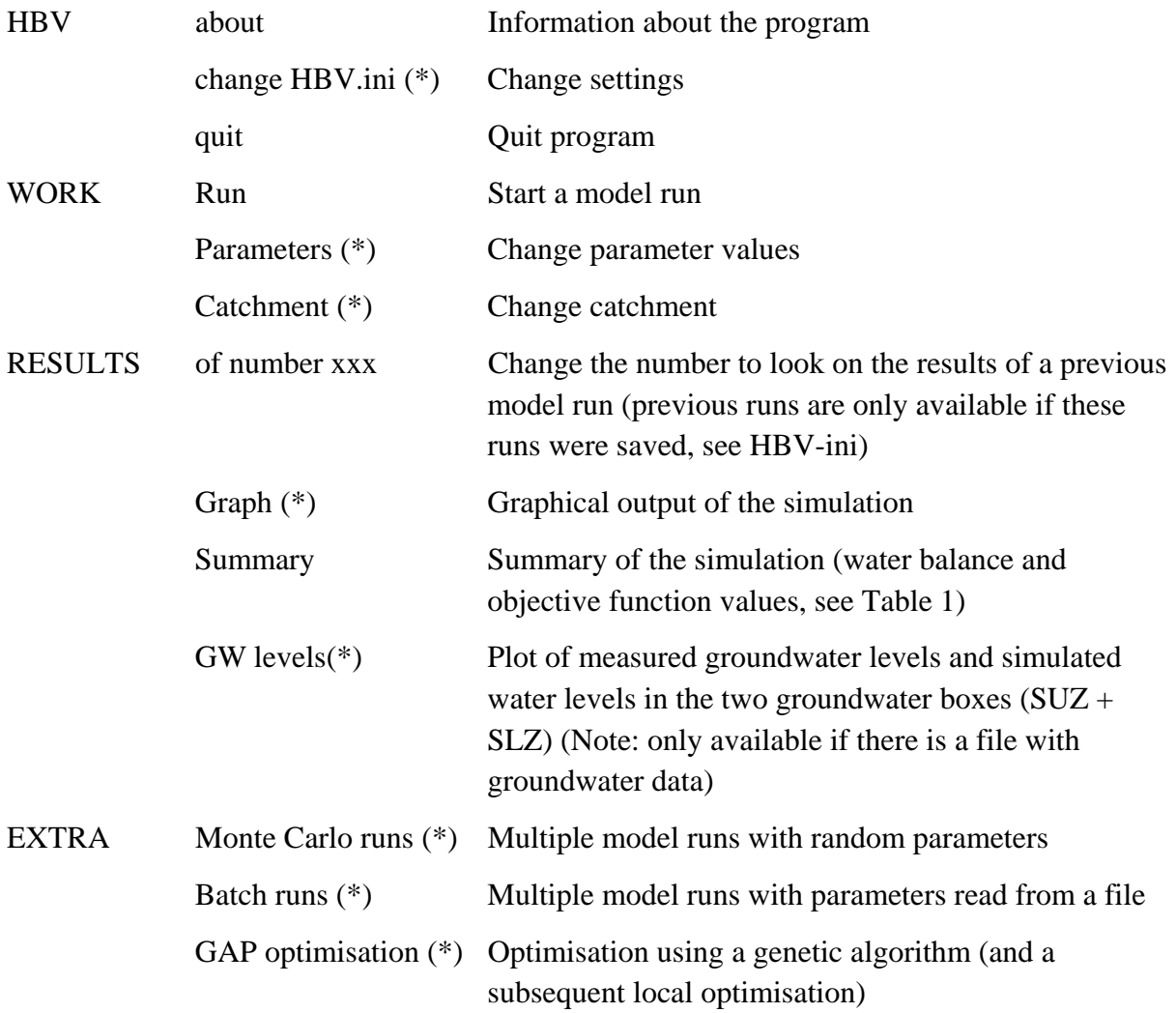

(\*) More information is given below.

#### *HBV.ini*

You have the possibility to choose ...

a) ... whether you would like to save the results of the simulations (advantage: you can later look on the simulations again, disadvantage: this option increases the time needed for one simulation). Furthermore, you can decide to save the distributed simulations, *i.e.*, state and flows for the different elevation-vegetation-zones.

b) ... the maximal number of time steps (= days) of your PTQ-file. The highest possible number is 30000 (unless your PC has too little memory) (OBS! Only up to this maximal number are values read from the input files, you have to restart the program after changing this value in order to read more values)

c) ... the default for the number of time steps plotted on one graph  $(365 =$  one year is a suitable value)

d) … the path to your working directory , *i.e.*, a directory where you have a subdirectory 'data' with all the input data files, and a subdirectory 'results' where all the results will be saved. If you change the path, the new input data files will be read immediately. Note that

most 'ini'-settings as well as the simulation period are stored individually for each catchment (=working directory).

e) ... whether you would like to use the standard version or an alternative model structure (*e.g.*, an alternative response function with a delay, a three box version, a one box version, more or less 'semi-distribution' computations of the routines).

f) ... which additional objective functions you would like the program to compute:

**Reff\_intervall:**  $R_{\text{eff}}$  is computed using n-day-mean values of  $Q_{\text{obs}}$  and  $Q_{\text{min}}$ , where n is given by the user (e.g.  $7 =$  weekly mean values). Up to five different lengths of averaging may be used.

**Reff\_seasonal:** R<sub>eff</sub> is computed using only data during the part of the year between 'from' and 'to'.

**Reff\_weighted**: R<sub>eff</sub> is computed using a weighting function depending on Q<sub>obs</sub>. The function is defined by the user through a look-up table. For runoff values between the given values the weights are interpolated linearly, the weights for the highest/lowest runoff values found in the table are used outside the covered range.

#### *Parameters*

Setting of all parameters, start and end of the simulation period and start of the 'warming-up' period. The 'warming-up'-period is needed to get appropriate initial values of the different state variables for the start of the simulation period, the simulations during the 'warming-up' period are neither stored nor used for any further analysis. You may load or save your parameter values if you like to go back to old values or to keep a parameter set for later use. The number of parameters to set changes depending on the number of elevation-/ vegetation zones. If the simulation results are stored (see Menu-HBV-HBV.ini), the name of the files are resuxxx.dat (time series of the different variables) and sumxxx.txt (summary) where xxx is the 'Model-Run-No'. If the distributed simulations are stored they can be found in a file named disxxx.dat (time series of the different variables).

#### *Catchment*

The catchment may be divided in up to 20 elevation- and 3 vegetation zones. For each elevation zone you have to specify the mean elevation. Moreover you have to set the reference elevation for both temperature and precipitation data. For each elevation-vegetation zone and for lakes you have to assign the portion of the entire catchment area. The OK button is disabled as long as the sum of all portions is not one.

#### *Graph*

Press PLOT and the results for the period specified by 'from...to' are plotted according to the chosen plot option (Table 3). If the 'same min/max ...' box is checked, then the axes are scaled in the same way for the entire simulation period, if not, the axes are scaled to match the plotted period. With PLOT NEXT(PREVIOUS) PERIOD the subsequent(preceding) period

(equal length as the actual one) is plotted. The numbers on the x-axis represent the number of days, looking on 'from ... to ...' you can easily see what period of time is plotted.

| Plot option    | Graph         | Plotted variable(s)                                                                                                    |
|----------------|---------------|----------------------------------------------------------------------------------------------------|
| <b>PTO</b>     | Top           | Accumulated difference between simulated and observed discharge<br>(black, left axis) and measured temperature (red, right axis) |
|                | Middle        | Measured precipitation (blue, right axis) and simulated snow (as water<br>equivalent, green, left axis)                          |
|                | <b>Bottom</b> | Observed (blue) and simulated (red) discharge                                                                                    |
| $Soil + E + Q$ | Top           | Potential (blue) and actual (red) evapotranspiration                                                                             |
|                | Middle        | Amount of water in the soil box, SM (red)                                                                                        |
|                | <b>Bottom</b> | Observed (blue) and simulated (red) discharge                                                                                    |
| $GW+O$         | Top           | Amount of water in the upper groundwater box, SUZ (blue)                                                                         |
|                | Middle        | Amount of water in the lower groundwater box, SLZ (black)                                                                        |
|                | <b>Bottom</b> | Observed (blue) and simulated (red) discharge                                                                                    |

Table 3. List over 'Plot-options'

#### *GW levels*

Plot of measured groundwater levels against the water level in the upper and/or lower groundwater box (SUZ, SLZ or SUZ+SLZ) depending on the setting in gwinfo.dat (upper plot) and of time series of measured (red circles) and simulated (green line) groundwater levels, where the simulated are calculated as a linear function of SUZ, SLZ or SUZ+SLZ. Note that the regression coefficients and the coefficient of determination are calculated from the entire simulated period and do not change when different time periods are plotted. For more information see 'Use of groundwater levels'.

#### *Monte Carlo*

Setting of ranges for all parameters, start and end of the simulation period and start of the 'warming-up'-period. You may load or save your parameter values if you like to go back to old values or to keep a parameter set for later use. Parameter values are chosen randomly within the given range and the model is run using these parameters. The simulation results (parameter values and values of the objective functions) are stored in a file with the name multixxx.dat where xxx is the 'Model-Run-No'. This file contains both parameter values and simulation results (goodness-of-fit measures). For creating 'dotty-plots' it is recommended to open the file in Excel, Grapher or similar programs. If you use the same Model-Run-No as before the old file will be overwritten. The maximum number of model runs is given by 'No of model runs'. However, the simulations may be stopped by pressing the 'Stop runs'-button which appears after the 'Start runs'-button has been pressed. By checking the 'Save only if Reff>...'-box, the number of stored model runs can be reduced.

If you use the Monte Carlo option always with more than one vegetation zone, you have to choose for each parameter whether its value for each zone should be compute by random only  $(R)$  or whether its value should be equal for all zones (=), increase from zone 1 to 3 (<), or decrease (>). If there are different elevation zones the values for PCALT and TCALT are taken as shown in the Parameter-window.

**TIP**: Save your parameters into a file named pmul.mul in the data-directory. This file will be, if existing, read whenever you start 'Monte Carlo'. If there is no file with this name, an error message will be displayed for information, just continue and save the parameters as pmul.mul (unless you like to type in the values each time  $\odot$ ). Other sets of parameter ranges might be saved in files with other names (extension \*.mul).

#### *Batch runs*

Using the batch run option you can run the model for certain parameter sets. The parameter sets are read from a file named batch.par. In the first row of this file there may be a list of the different parameters, in the following lines there have to be the parameter values:

no, TT,CFMAX,SFCF,CFR,CWH,FC,LP,BETA,PERC,UZL,K0,K1,K2,MAXBAS,CET 1,1.3,5,0.7,0.05,0.1,185,125,3,1.2,69,0.29,0.12,0.07,2,0.1 2,1.5,5,0.7,0.05,0.1,185,125,3,1.2,69,0.29,0.12,0.07,2,0.1 3,1.3,6,0.7,0.05,0.1,185,125,3,1.2,69,0.29,0.12,0.07,2,0.1

.....

(note: the first column is a difference from earlier versions of HBV light)

The simulation results (parameter values and values of the objective functions) are stored in a file with the name batchrun.dat. The simulations may be stopped by pressing the 'Stop runs'-button which appears after the 'Start runs'-button has been pressed. The batchrun.dat file contains both parameter values and simulation results (goodness-of-fit measures). By checking the 'Save Qsim ...'-box, you can store the simulated discharge values. This may be useful if you want to compare simulations for a shorter period (note that daily values are stored, i.e. your file may get very large if you use too long periods). The runoff values are stored in additional columns to the right of the other results (timestep-no in first row)

If you use the "Batch Run" option two vegetation zones,you have to add the parameters (TT,CFMAX,SFCF,CFR,CWH,FC,LP,BETA) for zone two behind CET in the batch.par-file. For three zones the parameters have to be added once more. If there are different elevation zones the values for PCALT and TCALT are taken as shown in the Parameter-window.

#### *GAP optimisation*

Set the ranges for all parameters, start and end of the simulation period and start of the 'warming-up'-period. You may load or save your parameter values if you like to go back to old values or to keep a parameter set for later use. Parameter values are optimised within the given ranges. The results (parameter values and values of the objective functions) are stored

in a file with the name GA\_best*n*.dat and GAcal*n*.par where *n* is the population. The first file shows the progress of the calibration (last line is calibration result) and the latter is a parameter file ready to load into HBV light in the parameter window. Check 'Save details' to get more information about the calibration process (population in the different generations (GAn\_g.dat, where *n* is the population and *g* is the generation), optimisations during the GApart of the algorithm (opticheck.dat) and optimisation using the Powell method (Powell best n.dat, where *n* is the population).

**TIP**: Save your parameters into a file named pmul.mul in the data-directory. This file will be, if existing, read whenever you start 'GAP optimisation'. If there is no file with this name, an error message will be displayed for information, just continue and save the parameters as pmul.mul (unless you like to type in the values each time ☺). Other sets of parameter ranges might be saved in files with other names (extension \*.mul).

#### **Use of groundwater observations**

Sometimes observed groundwater levels within the simulated catchment are available and it may be useful to include them into the analysis. *HBV light* allows you to do this in a simple way. Two more input files are required: gw.dat and gwinfo.dat. The observations have to be in the file gw.dat using the format as follows: header (one line with any text) followed by lines with tube\_ID (integer), date (YYMMDD) and observed level (separated by comma). Up to 10 different tubes with up to 1000 observations per tube are allowed. All observations from one tube have be grouped together and for each tube the observations have to be sorted according to their date.

Example:

 station,date,level 2,690810,2.81 2,690824,2.86 2,690907,2.81 2,690921,2.78 20,690806,9.06 20,690820,9.04

....

<span id="page-12-0"></span>In the file gwinfo.dat you have to specify by which box in the model you want simulate the GW-level observations at a certain tube. The format is a header (one line with any text) followed by one line per tube with tube ID and a number where the levels are simulated by SUZ for 1, by SLZ for 2 and by the sum SUZ+SLZ for 3.

Example:

station,box

 2,2 3,1 4,2 20,3 ....

The groundwater levels are simulated by a linear function of SUZ, SLZ or SUZ+SLZ. Therefore, after the usual precipitation-runoff simulation the coefficients of the linear regression are computed. The slope of the regression line is thought to represent some storage coefficient whereas the intercept is some offset (both values depend on the unit in which the groundwater observations are given).

The results of the groundwater simulations can be seen on a graph (see Menu-Results-GW levels) or in two files (gwparxxx.dat and gwsimxxx.dat, where xxx is the 'Model-Run-No') if the results of the model run were saved (see Menu-HBV-HBV.ini). If you run the Monte Carlo- or BatchRun-Option the regression coefficients and the coefficient of determination,  $r^2$ , is stored together with the other results.

#### <span id="page-13-0"></span>**Alternative model structures**

#### *Only snow routine distributed*

Only the computations in the snow routine are performed individually for each elevationvegetation zone. The sum of rainfall and meltwater is added to one, lumped soil box.

#### *SUZ-boxes distributed*

One indivudual SUZ-box is used for each elevation-vegetation zone. However, the same parameters (K0, K1 and UZL) are used for all SUZ-boxes.

#### *Three box version*

Instead of using two outflows from the upper groundwater box a third box on top of the other boxes, called STZ, is used. From each box there is one linear outflow computed from the water level and a constant  $(K_0, K_1$  and  $K_2$  for STZ, SUZ and SLZ respectively). The flow form SUZ to SLZ is computed as before using PERC. The flow from STZ towards SUZ is calculated in the same way using the parameter UZL (now  $\lceil \text{mm } d^{-1} \rceil$ ) as maximum flow rate.

The STZ (and SUZ)-box may be 'distributed', i.e. individual boxes for each elevationvegetation zone may be used.

#### *One box version*

Instead of using two distinct boxes only one box with three outflows is used. The outflow is computed from the water level in this box. As long it is below PERC (now [mm]) only the lowest outflow  $(K_0)$  is active, as the level raises above PERC and respective UZL, the upper two outflows  $(K_1 \text{ and } K_2)$  start to contribute.

In some situations, e.g. for catchments with deep groundwater, it may be necessary to introduce some delay in the response function. The alternative response function is used only if this possibility is chosen in Menu-HBV-HBV.ini.

There are two new parameters, DELAY and PART, on the other hand three parameters of the original versions are not used in the alternative response routine. The recharge coming from the soil routine is divided into two parts. The parameter PART [-] (0 to 1) gives the portion of the recharge which is added to the groundwater box 1, the remaining recharge generated on one day is evenly distributed over the subsequent period of DELAY [day] days added to box 2. From both boxes discharge is computed as a constant (K1 and K2) times water level (SUZ for box 1 and SLZ for box 2) and added before it is transformed by MAXBAS.

Note that in some files (parameter file, input-file for Batch Runs) the notation for the parameters does not change. In these files DELAY corresponds to PERC and PART to K0 while UZL is written but not used.

#### *Slopefactor version*

The catchment is divided into elevation-vegetation-slope-azimuth zones. Both snow- and soilroutine computations are performed for each such zone.

For each zone, the degree-day factor and the potential evaporation are multiplied by the slope factor,  $f_{sl}$ .

Different slopes( $\alpha$ ) and azimuth( $\beta$ , clockwise from N) are representated by the slope factor,  $f_{sl}$ , which is a function of slope, azimuth and day of the year (Equation X).  $K_{dir}$  is the daily direct solar radiation received by a slope or a plane and  $K_{diff}$  is the daily diffuse solar radiation.

$$
f_{sl} = \frac{K_{dir}(\alpha, \beta) + K_{diff}}{K_{dir}(plane) + K_{diff}}
$$
(X)

The fraction *K<sub>dir</sub>(slope)/ K<sub>dir</sub>(plane)* is computed using trigeometric relations (Dingman, 1993) and  $K_{diff}$  is assumed to be a constant fraction of  $K_{dir}$ 

### **References**

- Bergström, S., 1976, *Development and application of a conceptual runoff model for Scandinavian catchments*. SMHI RHO 7. Norrköping. 134 pp.
- Bergström, S., 1990, Parametervärden för HBV-modellen i Sverige, Erfarenheter från modelkalibreringar under perioden 1975-1989 (Parametervalues for the HBV model in Sweden, in Swedish), SMHI Hydrologi, No.28, Norrköping, 35 pp.
- Bergström, S., 1992, *The HBV model its structure and applications*. SMHI RH No 4. Norrköping. 35 pp.
- Dingman, S.L., 1993, Physical hydrology, Prentice Hall, Englewood Cliffs, New Jersey, USA, 575 pp.
- <span id="page-15-0"></span>Lindström, G., and S.Bergstöm, 1992, Improving the HBV and PULSE-models by use of temperature anomalies, Vannet i Norden, Nr.1-1992, p. 16-23

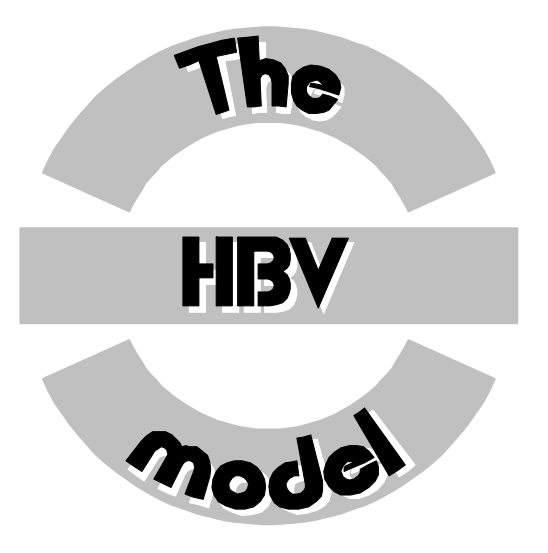

The HBV model was developed at SMHI by Sten Bergström (Bergström, 1976).

HBV = "**H**ydrologiska **B**yråns **V**attenbalansavdelning"

The HBV model ...

- ... is a conceptual model for runoff simulation
- ... has a simple structure
- ... is semi-distributed, i.e., allows to divide the catchment into subbasins, elevation and vegetation zones
- ... is easy to understand, learn and apply
- ... has been applied to many catchments in Sweden and abroad
- ... provided good results in most applications
- ... has become a standard tool for runoff studies in the Nordic countries
- ... needs a moderate amount of input data
- ... can be run on a PC (286 or better)
- ... exists in different versions (Swedish, Norwegian, Finnish, Swiss, ...)

# **Schematic model structure**

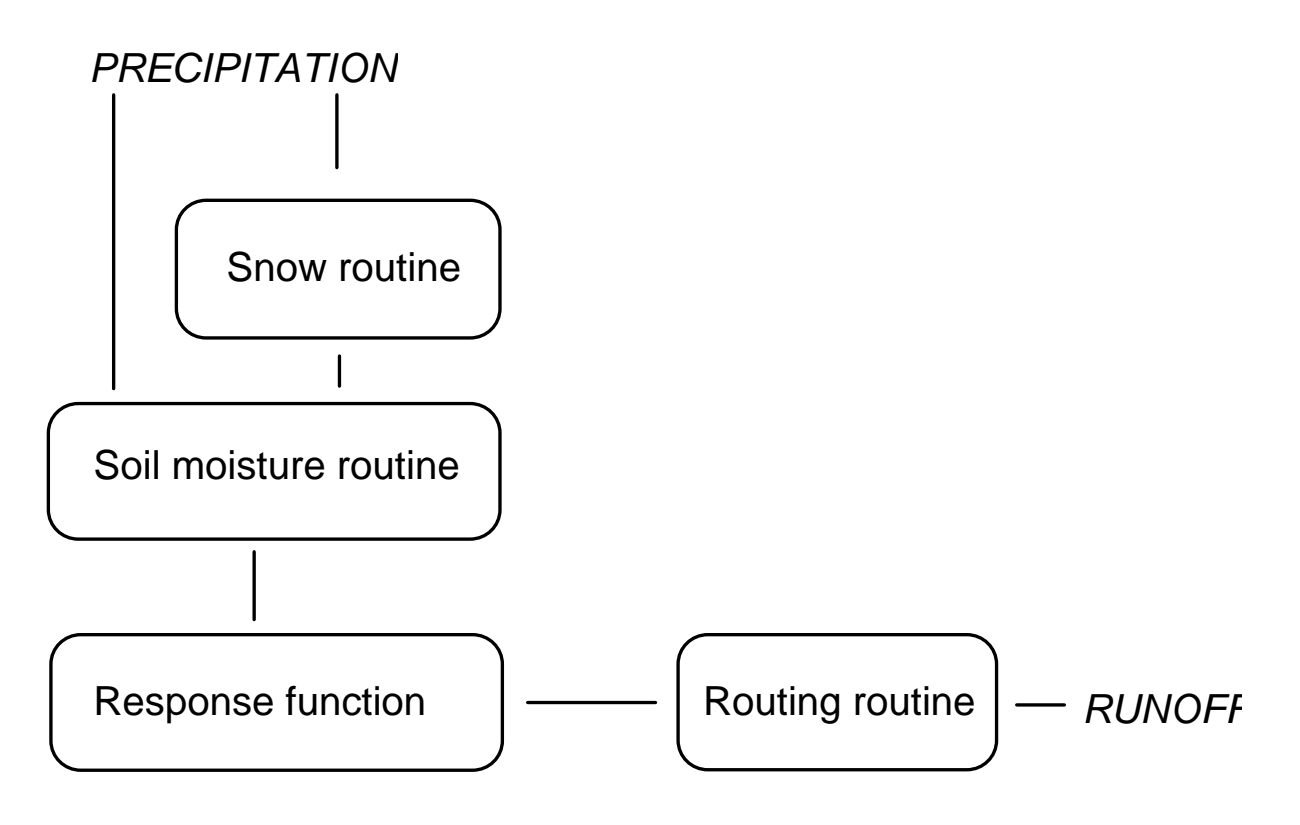

Figure 1. Schematic structure of the HBV model

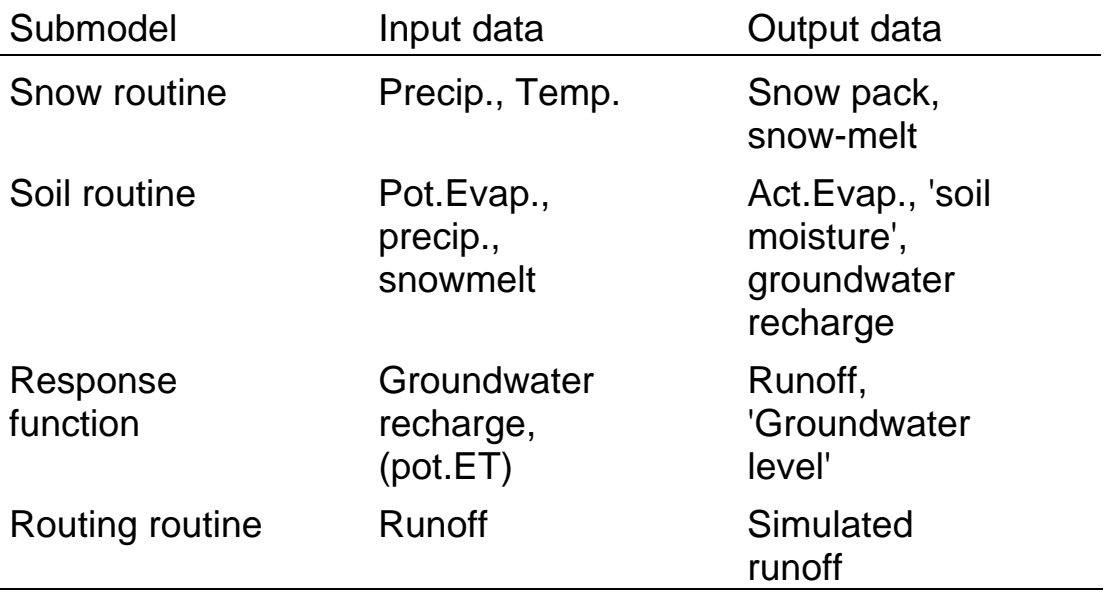

# **Input data**

### *Precipitation*

The areal average precipitation  $P_{area}$  is calculated as weighted mean of precipitation stations in and around the catchment.

 $P_{area} = \sum c_i P_i$ 

The weight  $c_i$  of station i can be determined ...

- ... subjectively
- ... by Thiessen polygons
- ... by the isohyetal or the hypsometric method

The catchment can be divided into different elevation zones. For each zone the precipitation will be corrected according to the its increase with elevation above sea level (usually 10-20% per 100 m, parameter PCALT).

### *Temperature*

Temperature data is needed in catchments with snow and is calculated as weighted mean of stations in and around the catchment. When different elevation zones are used temperature will be corrected for elevation above sea level with usually -0.6 $^{\circ}$ C per 100 m (parameter TCALT).

#### *Potential evaporation*

Estimates of the potential evaporation may be provided by calculations using, for instance, the Penman formula or measurements by evaporimeters. Normally monthly mean values are assumed to be sufficient. The long-term mean evaporation can be corrected by using the deviations of the temperature from its long-term mean.

 $E_{pot}(t)=(1+C_{ET}(T(t)-T_M)) E_{pot,M}$ 

$$
(BUT: 2 E_{pot,M} \geq E_{pot}(t) \geq 0)
$$

 $E_{\text{pot}}(t)$  potential evaporation at day t [mm d<sup>-1</sup>]

- $C_{\text{FT}}$  correction factor  $[^{\circ}C^{\text{-}1}]$
- $T(t)$  temperature at day t  $[°C]$

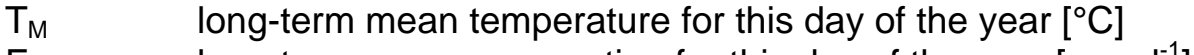

 $E_{pot,M}$  long-term mean evaporation for this day of the year [mm d<sup>-1</sup>]

# **Snow routine**

 $C_{FMAX}$ = degree-day factor (mm  $^{\circ}C^{-1}$  day<sup>-1</sup>)  $C_{FR}$  = refreezing coefficient  $T_T$  = threshold temperature (°C)

1. Accumulation of precipitation as snow if temperature $< T<sub>T</sub>$  ( $T<sub>T</sub>$  is normally close to  $0^{\circ}$ C)

2. Melt of snow starts if temperatures are above  $T<sub>T</sub>$  calculated with a simple degree-day method.

meltwater =  $CFMAX (T-TT)$  (mm day<sup>-1</sup>)

CFMAX varies normally between 1.5 and 4 mm  $^{\circ}$ C<sup>-1</sup> day<sup>-1</sup> (in Sweden), with lower values for forested areas. As approximation the values 2 and 3.5 can be used for CFMAX in forested and open landscape respectively.

3. The snow pack retains melt water until the amount exceeds a certain portion (CWH, usually 0.1) of the water equivalent of the snow pack. When temperatures decrease below TT this melt water refreezes again.

refreezing meltwater = CFRCFMAX (TT-T) (CFR 0.05)

NOTE :

a) All precipitation that is simulated to be snow is multiplied by a correction factor, SFCF.

b) These calculations are carried out separately for each elevation and vegetation zone.

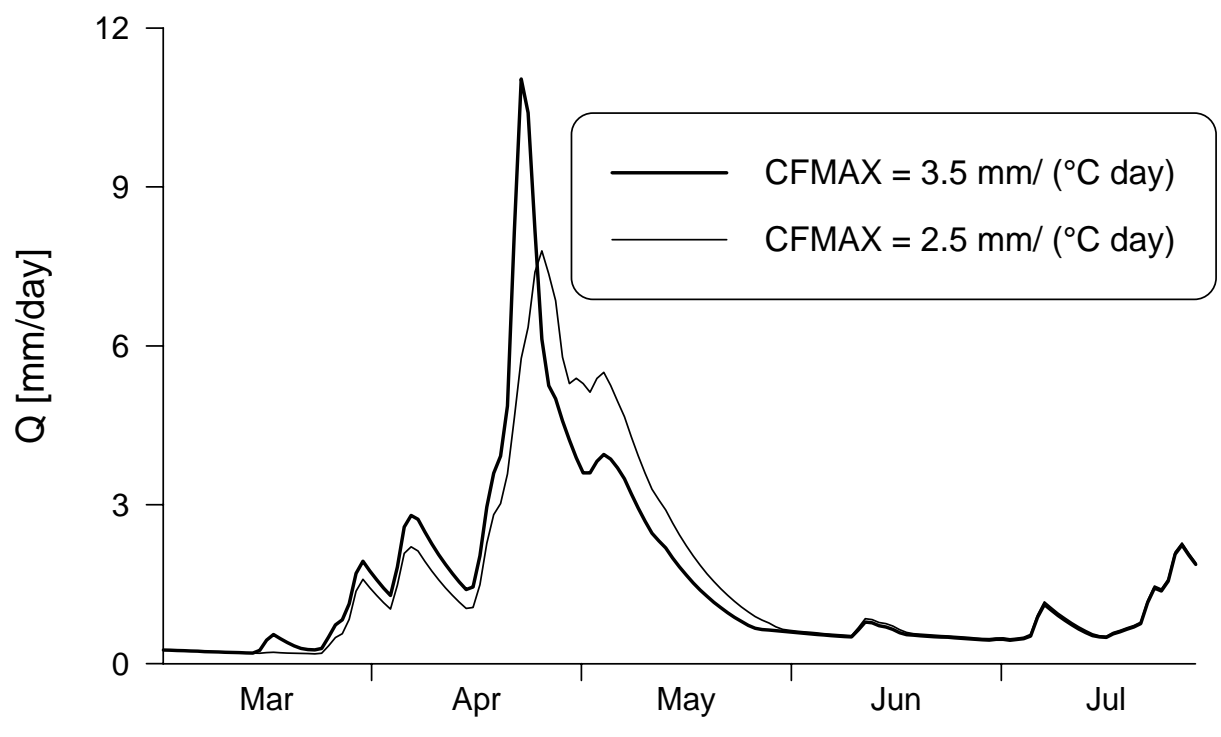

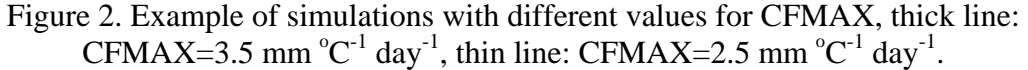

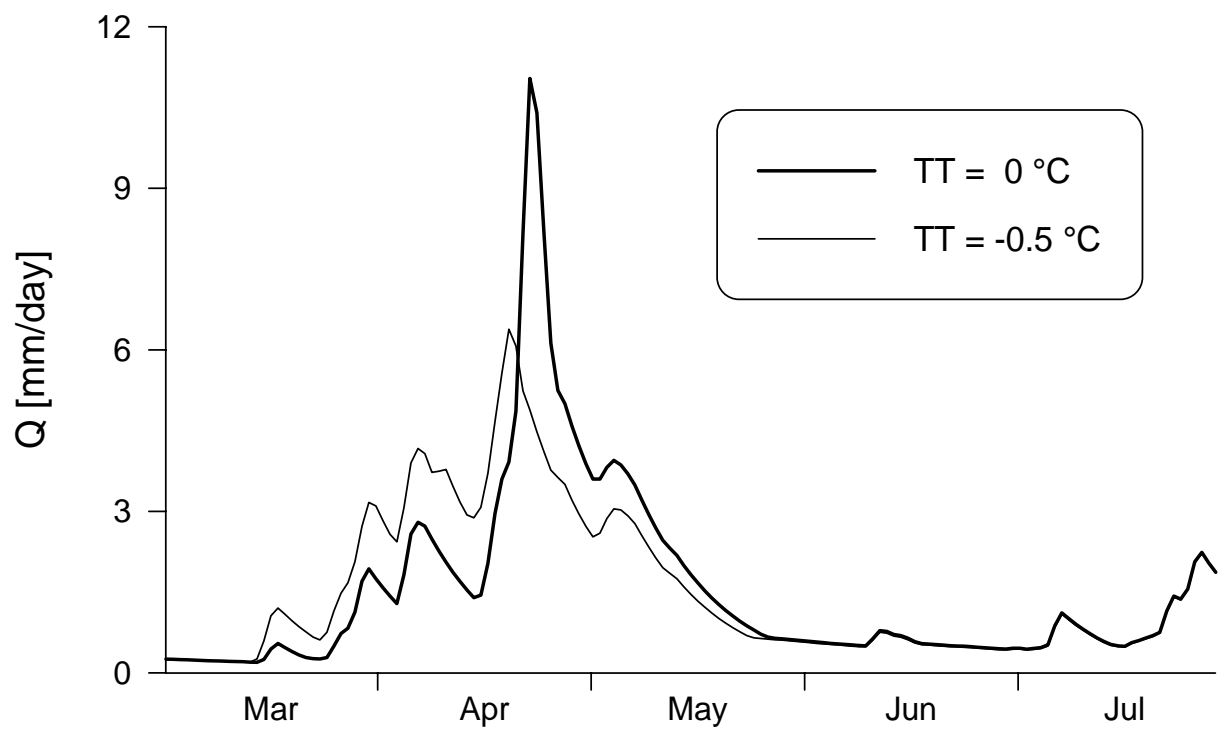

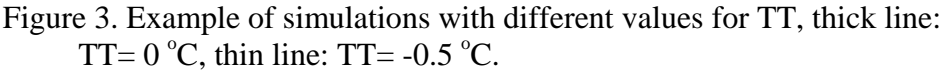

# **Soil moisture routine**

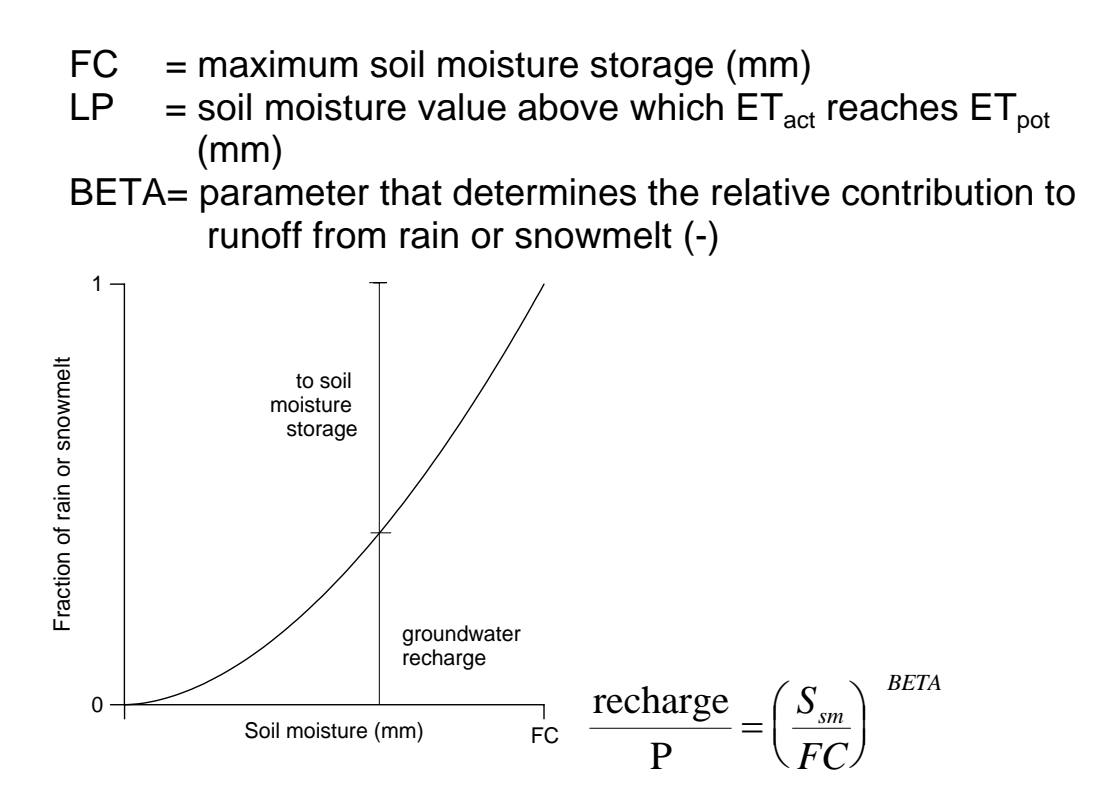

Figure 4. Contributions from rainfall or snowmelt to the soil moisture storage and to the upper groundwater zone

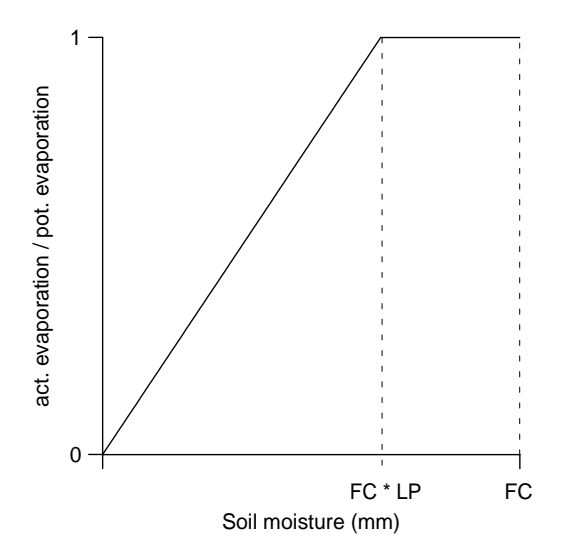

Figure 5. Reduction of potential evaporation depending on soil moisture storage

NOTE: FC is a model parameter and not necessarily equal to measured values of 'field capacity'

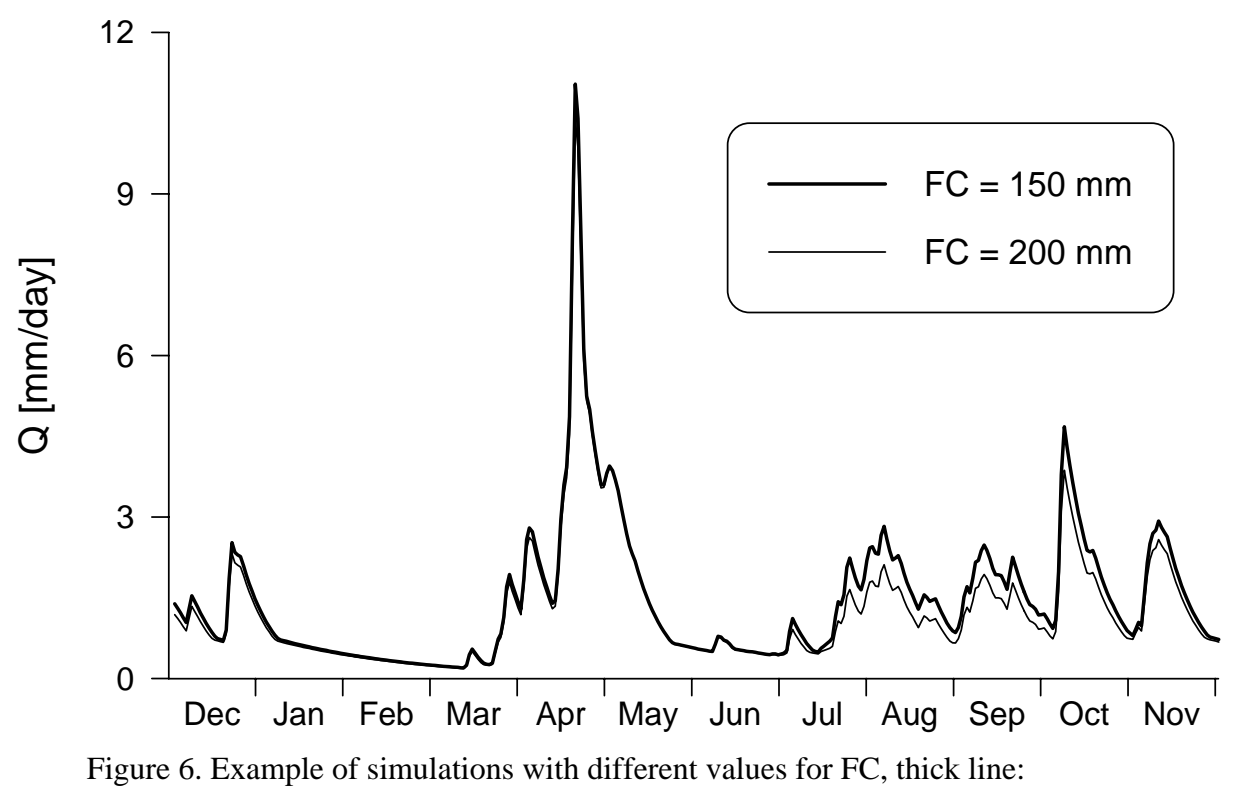

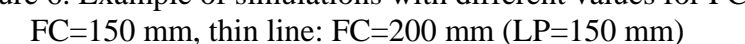

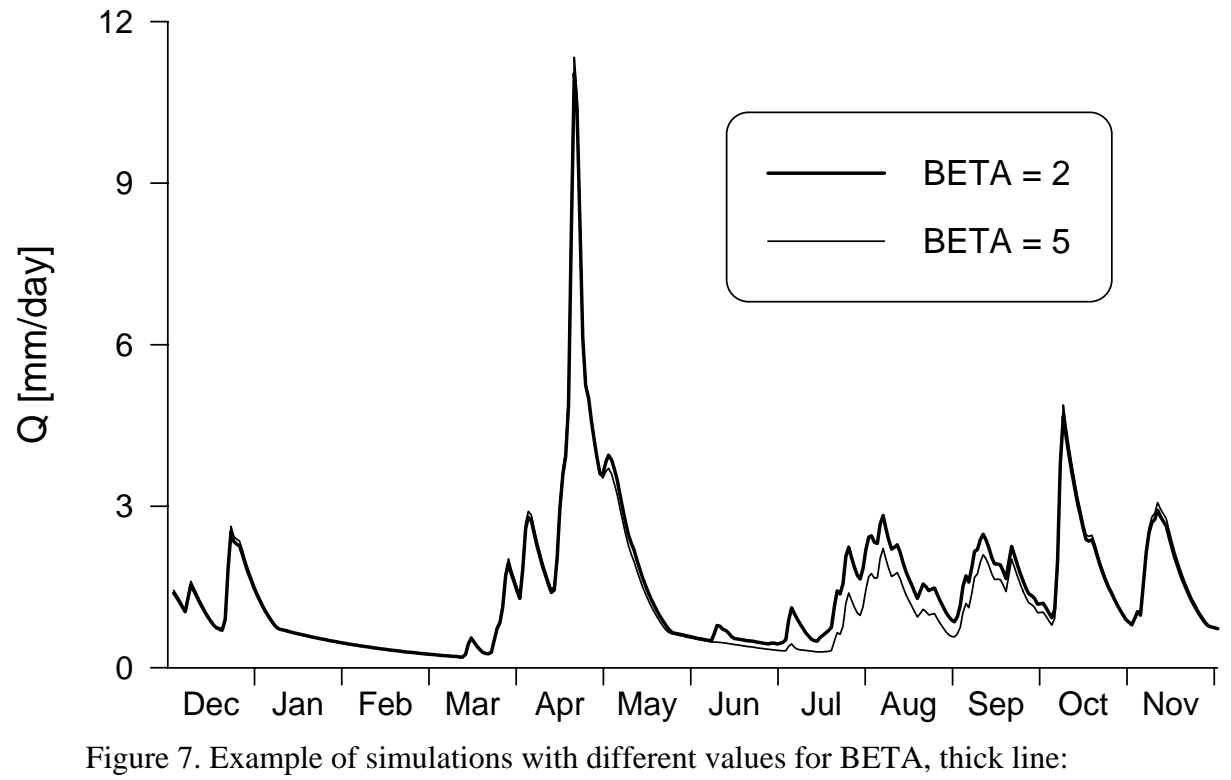

BETA= 2, thin line: BETA= 5.

# **Response function**

### *Simple linear reservoir*

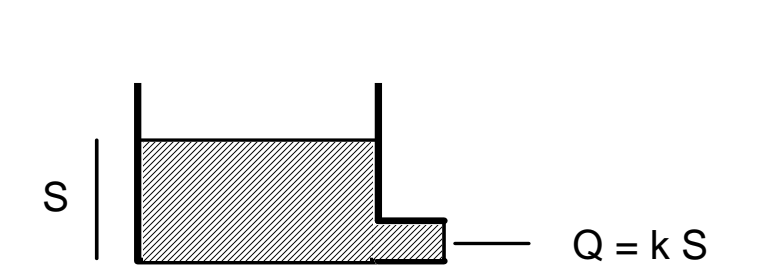

The model of a single linear reservoir is a simple description of a catchment where the runoff Q(t) at time t is supposed to be proportional to the water storage S(t).

$$
Q(t) = k \cdot S(t) \tag{*}
$$

$$
(^{\star})
$$

- $S = store(*mm*)$
- $Q = outflow \ (mm' day^{-1})$
- $t = time (day)$
- $k =$  storage (or recession) coefficient (day<sup>-1</sup>)

(A realisation of a single linear reservoir is a box with a porous outlet, thus obtaining Equation (\*) from Darcy's law.)

### The water balance of the catchment is

$$
P(t) = E(t) + Q(t) + \frac{d \cdot S(t)}{dt}
$$

Ignoring precipitation and evapotranspiration gives

$$
0 = Q(t) + \frac{d \cdot S(t)}{dt}
$$

and together with (\*) the differential equitation

$$
0 = \frac{d}{dt} \frac{Q(t)}{k} + Q(t)
$$

with the solution function

$$
Q(t) = Q(t_o) \cdot e^{(t_o - t)k}
$$

*Response routine of the HBV model* 

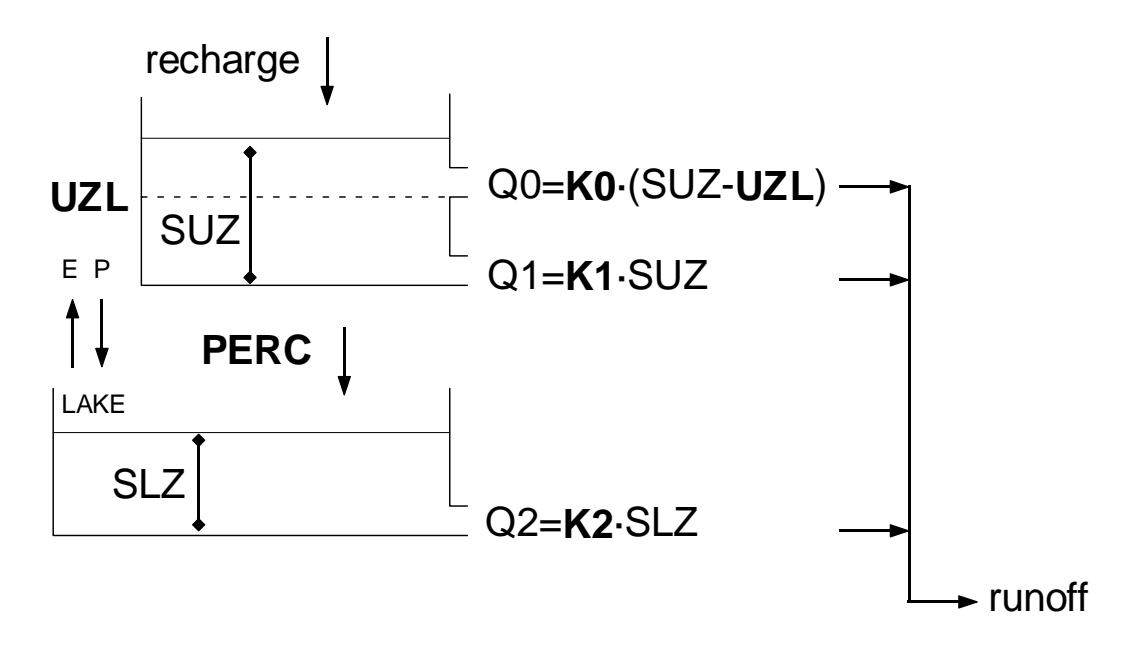

Figure 8. Response function

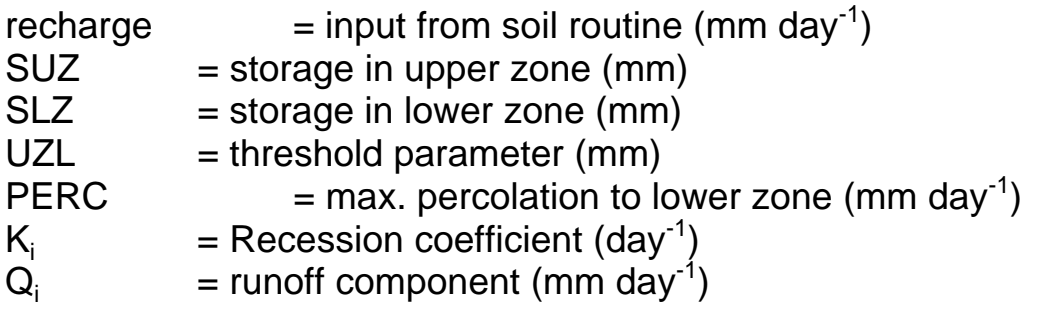

NOTE:

- SUZ has no upper limit
- $-Q_2$  can never exceed PERC SLZ can never exceed  $PERC/K<sub>2</sub>$

### *Recession analysis*

If lnQ is plotted against time during a dry period, the slopes of the hydrograph at different runoff values provide good first estimates of the response-function parameter.

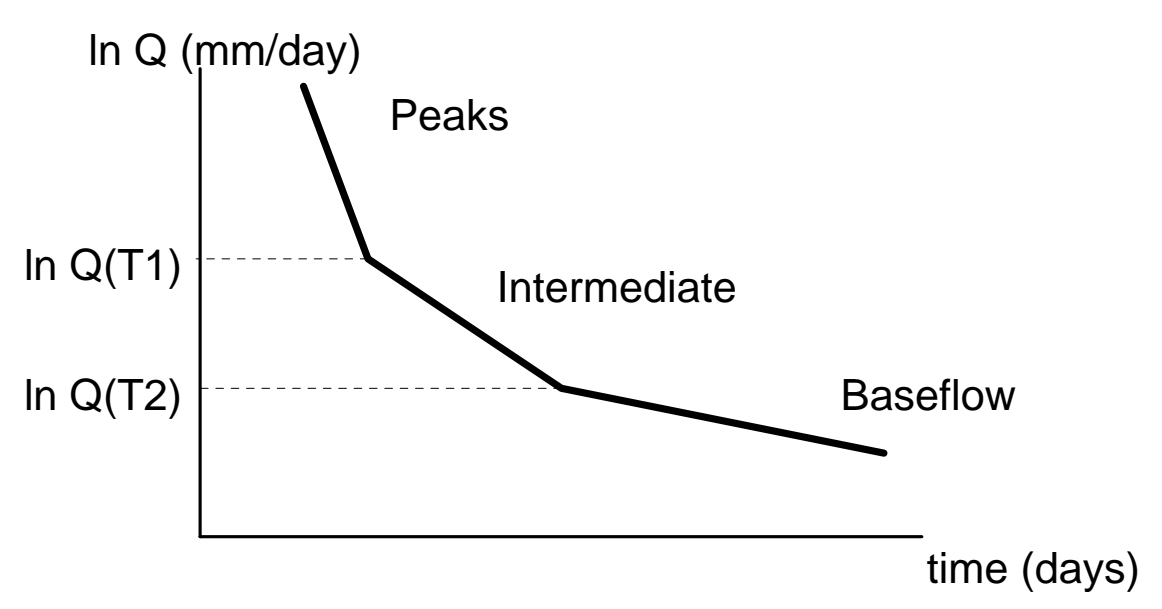

Figure 9. Schematic shape of recession in relation to the different parameter

Slope of the recession:

Peaks:  $K_0 + K_1 + K_2$ <br>Intermediate:  $K_1 + K_2$ Intermediate:  $K_1$ <br>Baseflow:  $K_2$ Baseflow:

Thresholds:

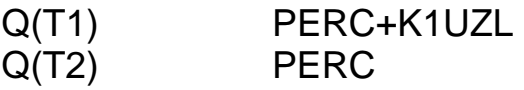

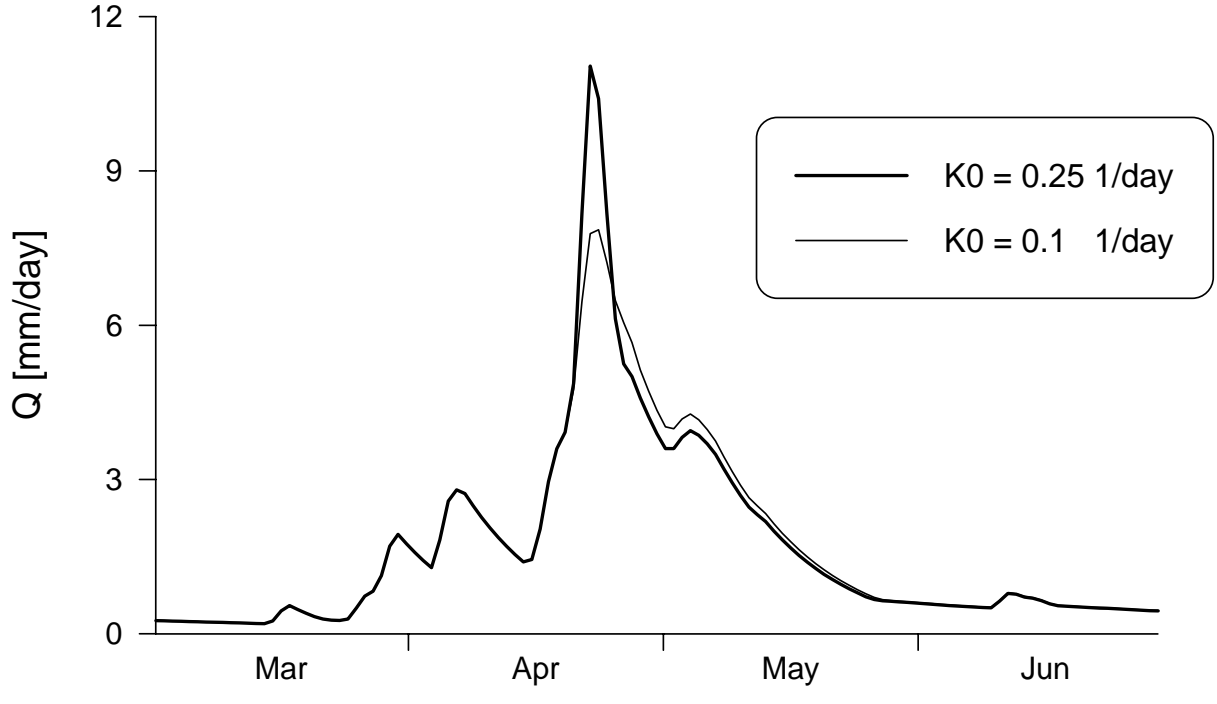

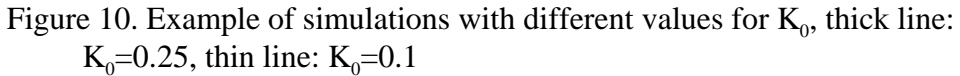

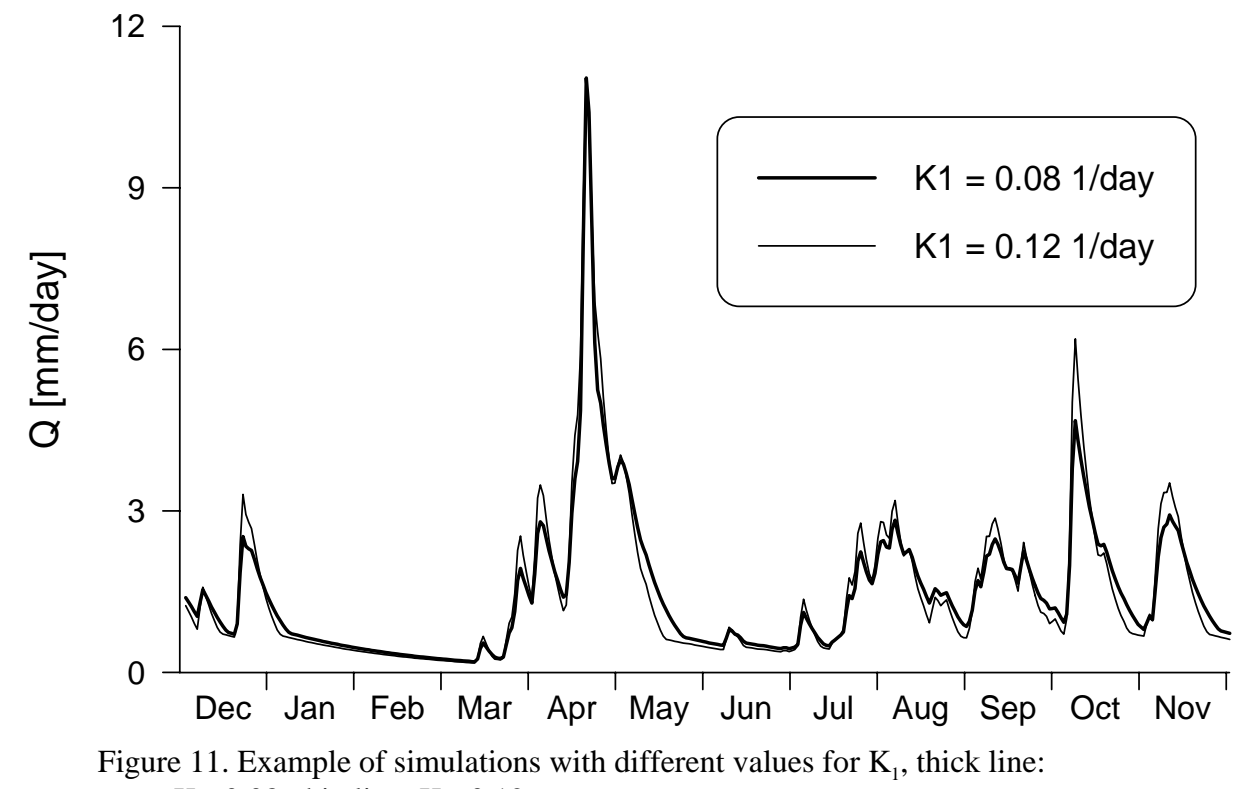

 $K_1 = 0.08$ , thin line:  $K_1 = 0.12$ 

Jan Seibert Stockholm University

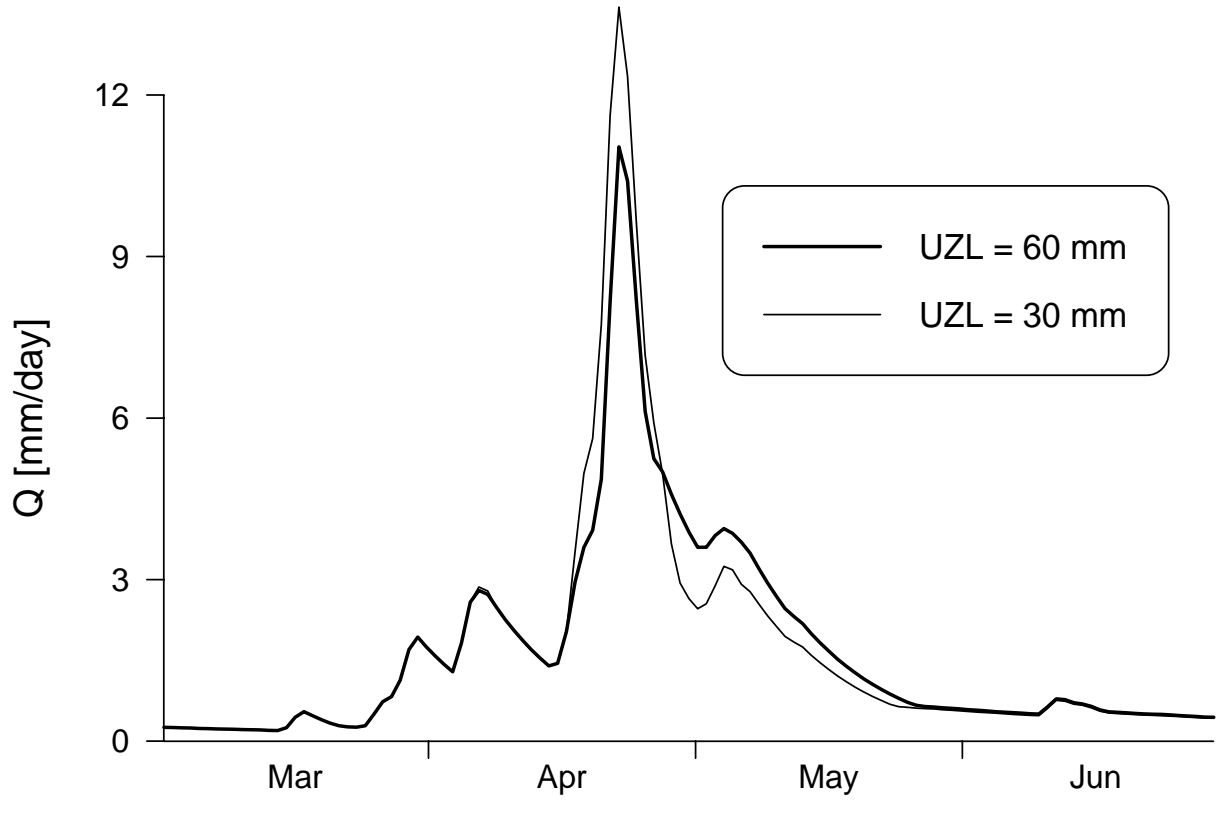

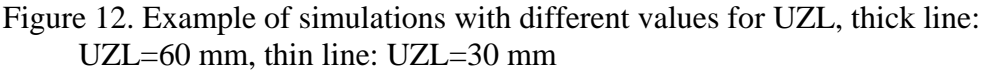

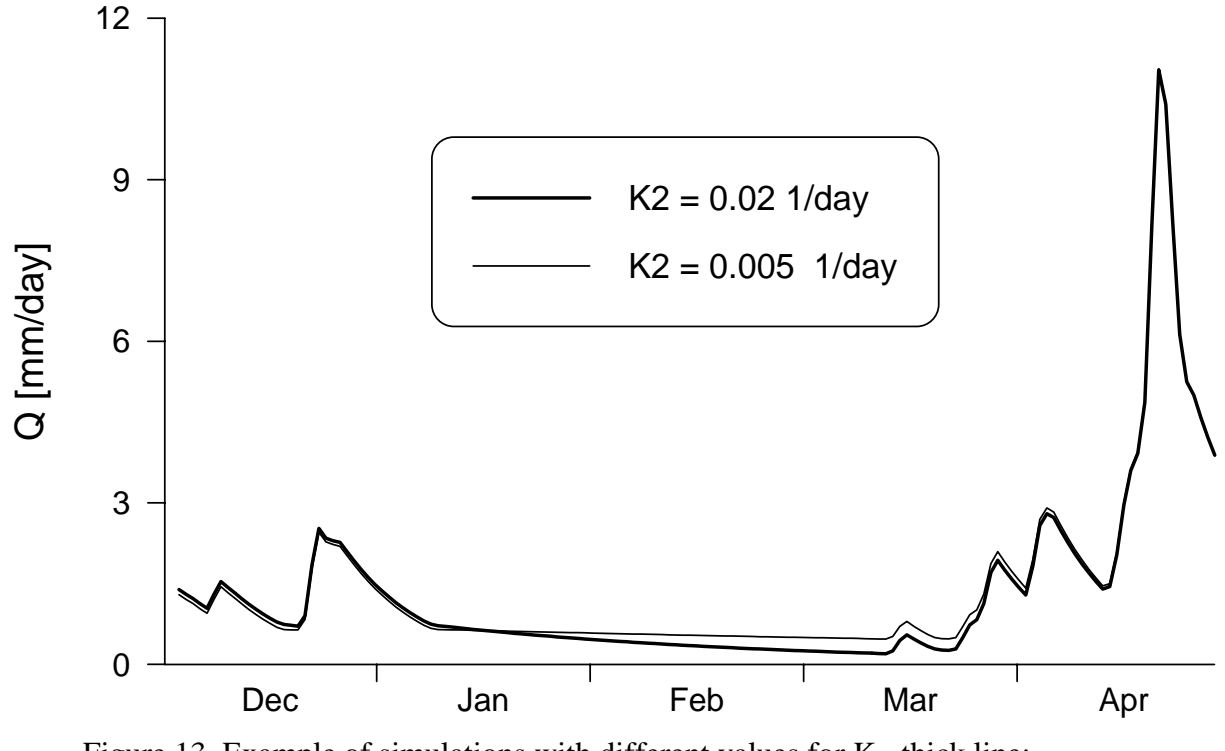

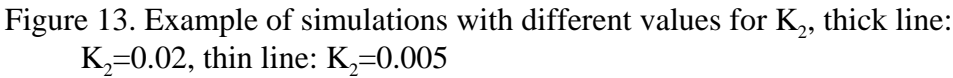

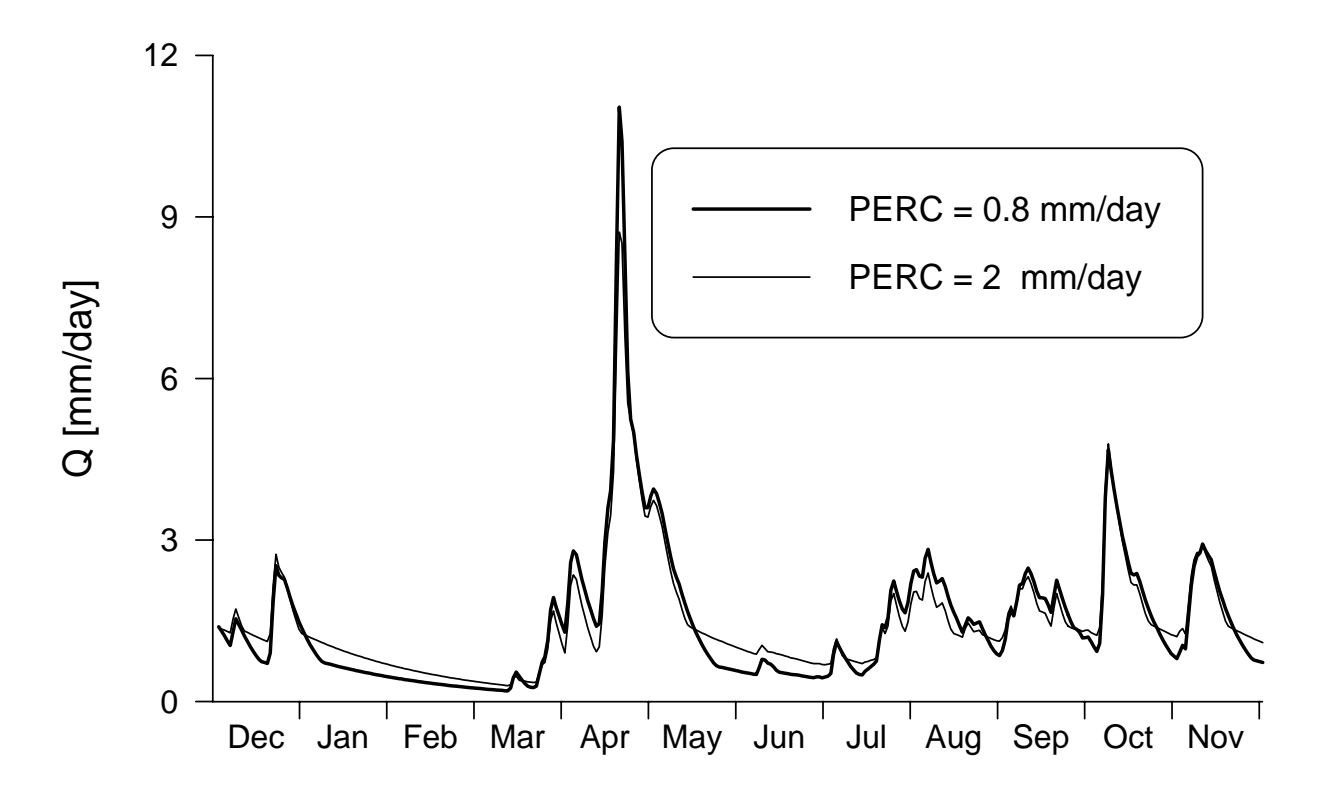

Figure 14. Example of simulations with different values for PERC, thick line: PERC= $0.8$  mm day<sup>-1</sup>, thin line: PERC= $2$  mm day<sup>-1</sup>

# **Routing routine**

## *Transformation function*

The generated runoff of one time step is distributed on the following days using one free parameter, MAXBAS, which determines the base in a equilateral triangular weighting function.

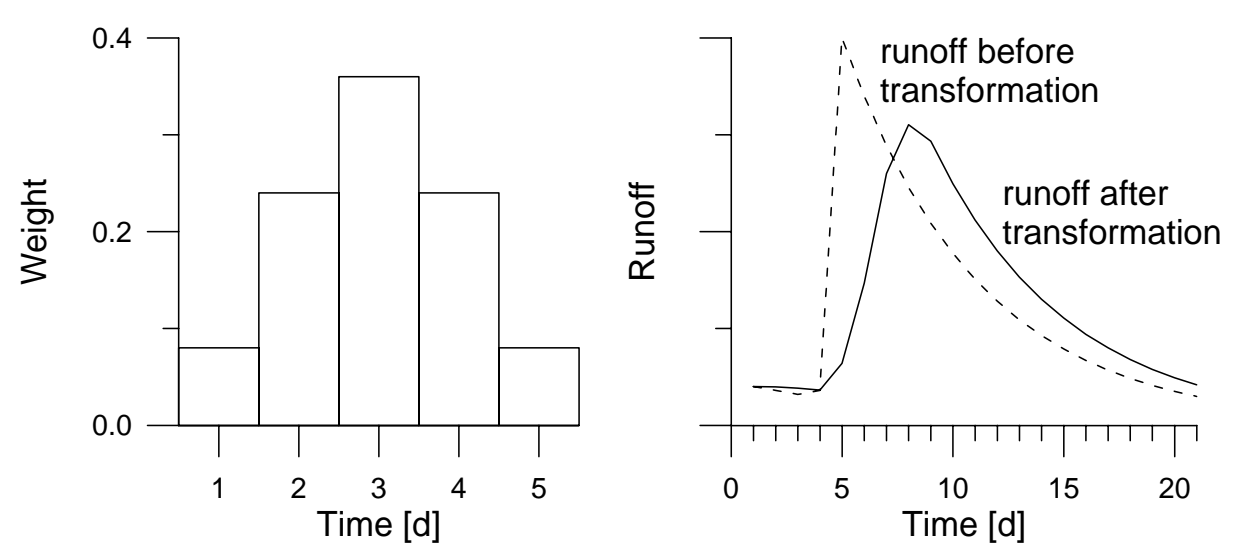

Figure 15. Example for a transformation with MAXBAS=5

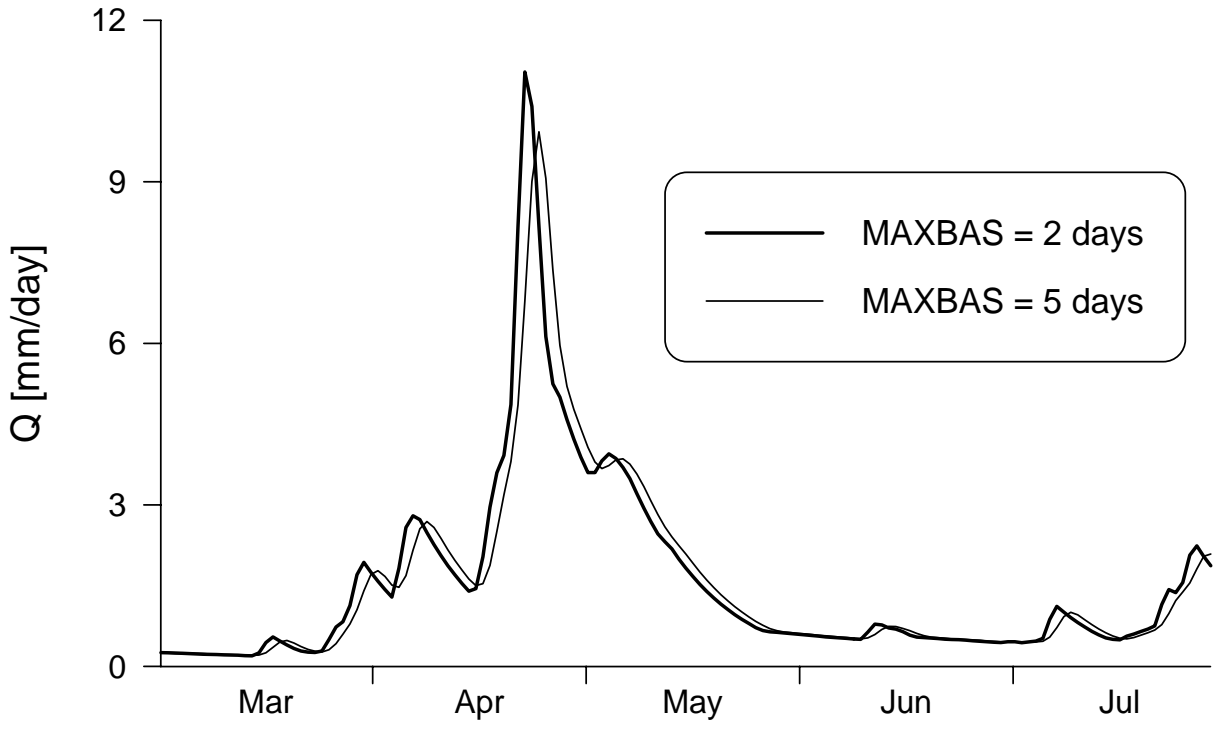

Figure 16. Example of simulations with different values for MAXBAS, thick line: MAXBAS=2 days, thin line: MAXBAS=5 days

# **Model calibration**

The calibration of the model is usually made by manual try and error technique (Bergström, 1992).

Different criteria can be used to assess the fit of simulated runoff to observed runoff:

- visual inspection of plots with  $Q_{Sim}$  and  $Q_{Obs}$
- accumulated difference
- statistical criteria

The coefficient of efficiency,  $R_{\text{eff}}$ , is normally used for assessment of simulations by the HBV model.

$$
R_{\rm eff} = 1 - \frac{\sum (Q_{\rm sim}(t) - Q_{\rm obs}(t))^2}{\sum (Q_{\rm obs}(t) - \overline{Q}_{\rm obs})^2}
$$

R<sub>eff</sub> compares the prediction by the model with the simplest possible prediction, a constant value of the observed mean value over the entire period.

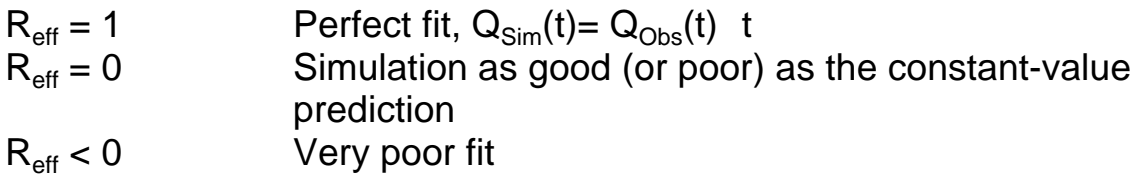

Unfortunately  $R_{\text{eff}}$  is often named  $R^2$  in connection with the HBV model. This should be avoided as  $R^2$  easily can be confused with  $r^2$  (= coefficient of determination).

### Note:

- + the calibration period should include a variety of hydrological events
- + normally 5 to 10 years sufficient to calibrate the model
- + validation: test of model performance with calibrated parameters for an independent period

# **Applications of the HBV model**

The HBV model can be used ...

- ... to extend runoff data series (or filling gaps)
- ... for data quality control
- ... for water balance studies
- ... for runoff forecasting (flood warning and reservoir operation)
- ... to compute design floods for dam safety
- ... to investigate the effects of changes within the catchment
- ... to simulate discharge from ungauged catchments (?)
- ... to simulate climate change effects (?)

# **References**

- Bergström, S., 1976, *Development and application of a conceptual runoff model for Scandinavian catchments*. SMHI RHO 7. Norrköping. 134 pp.
- Bergström, S., 1990, *Parametervärden för HBV-modellen i Sverige. Erfarenheter från modelkalibreringar under perioden 1975-1989*. SMHI HYDROLOGI No 28. Norrköping. 35 pp.
- Bergström, S., 1992, *The HBV model its structure and applications*. SMHI RH No 4. Norrköping. 32 pp.